## **Указания за работа с Web Service**

**Бележка:** снимките са от *Visual Studio 2010*

- 1. За да можете да се свържете с Web Service-а, първо трябва да създадете Service Reference в проекта си. Това става по следния начин:
	- a. създавате New Console Application на C#.
	- b. От меню Project избирате Add Service Reference.

В полето URL в отворилия се прозорец въвеждате **адреса <http://codeit.bg/CrossWord/MyService.svc>** на Web Service-а и натискате Go. В прозореца би трябвало да се появи кратко описание на услугата. В полето *Namespace* name въведете името, с което искате да се обръщате към услугата – например *Crossword*. Натиснете бутона *OK*.

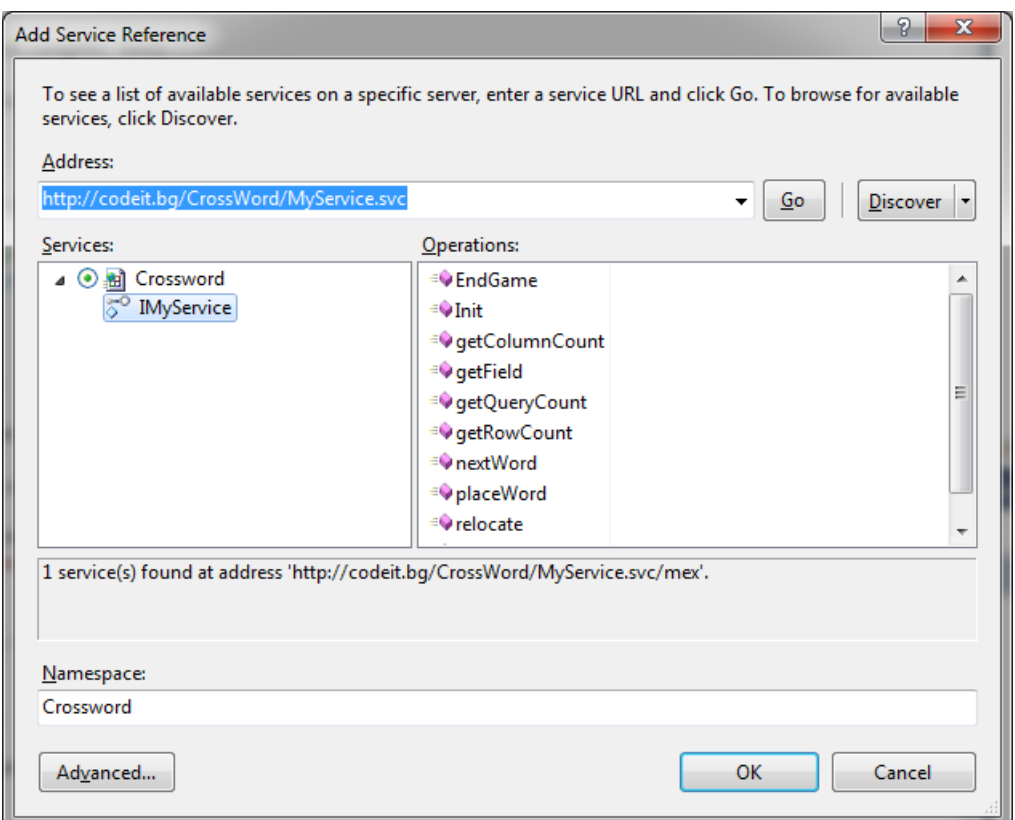

По този начин се създава namespace (в случая с името *Crossword*), съдържащ необходимите инструменти за комуникация с услугата.

- 2. Трябва да създадете нов обект от тип MyServiceClient от namespace Crossword чрез него ще извиквате функциите на Web Service-а. Това става по следния начин:
	- a. За C++:

```
Crossword :: MyServiceClient ^client = gcnew Crossword :: 
MyServiceClient();
```
b. За C#: Crossword.MyServiceClient client = new Crossword.MyServiceClient(); c. За Visual Basic: Dim client As Crossword.MyServiceClient = New Crossword.MyServiceClient()

По този начин вече можете да извикате всяка от описаните функции като *client.functionName()* – например *client.Init(1)* започва нова игра върху първия тест (като, разбира се, в C++ би се наложило да напишете *client -> startGame(1)*).